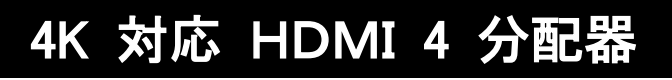

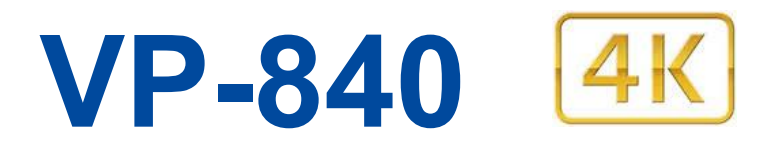

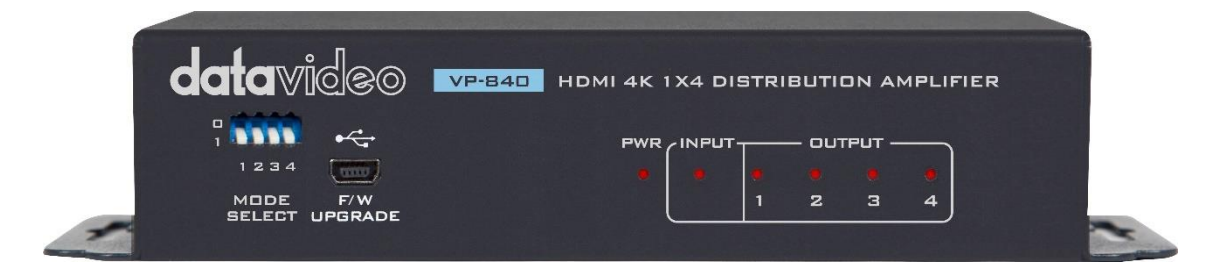

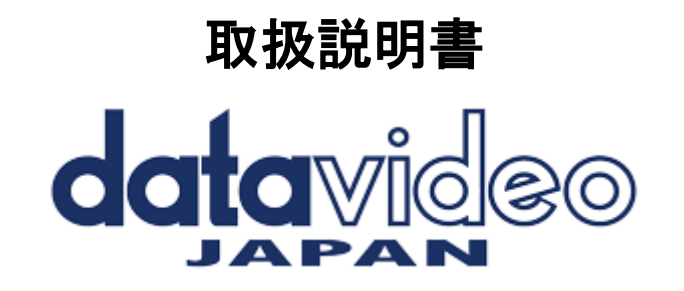

**<http://www.datavideo.jp/>**

#### 目次

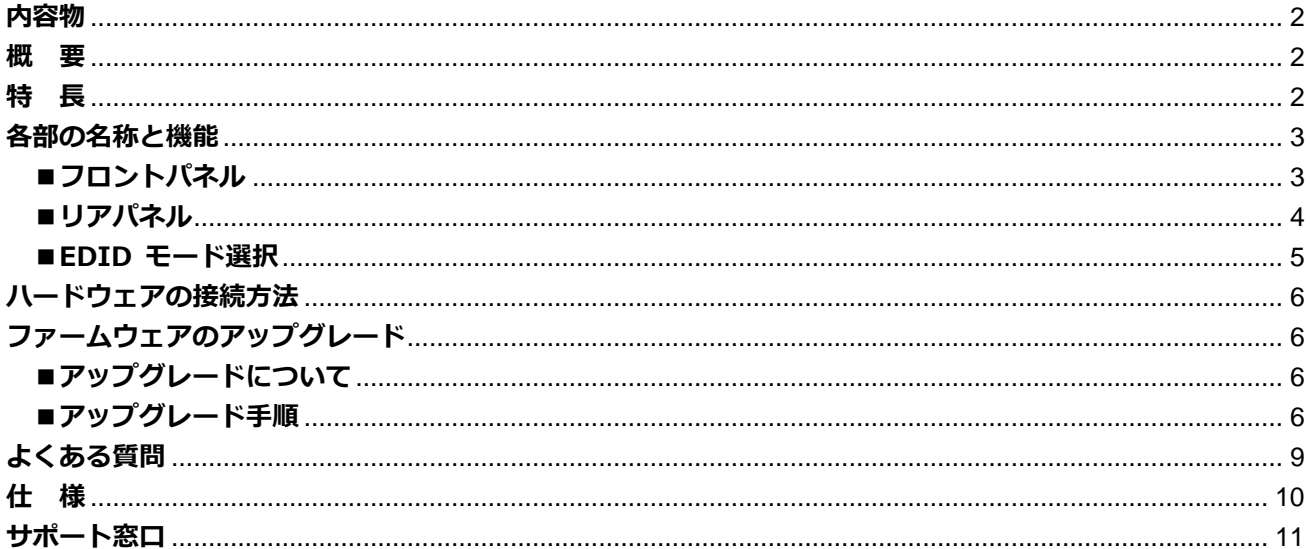

#### <span id="page-1-0"></span>内容物

製品には下記の部品が含まれます。いずれかの部品が同梱されていない場合は、取扱店まですぐにご連絡下 さい。

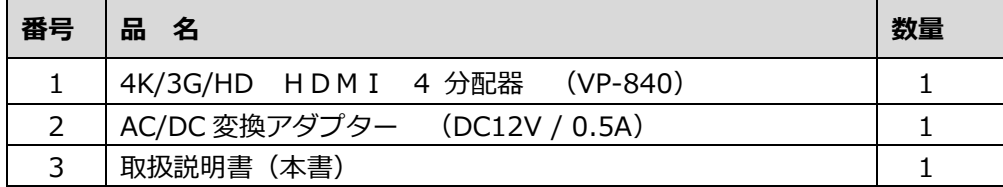

#### <span id="page-1-1"></span>概要

datavideo VP-840 は、HDMI 4K 対応の 4分配器です HDMI ソースを4つのディスプレイに同時に出 カする事ができます 最大 18 Gbps のデータレートと HDMI 2.0a および HDCP 2.2 に準拠していま す。

VP-840 は複数の EDID 管理機能を搭載しており、デバイス間のさまざまな出力解像度をモニターに正し く表示されるように致します。

## <span id="page-1-2"></span>特長

4K2K @ 60 4 : 4 : 4 8 ビットをサポート 4K2K @ 60 4:2:0の高ダイナミックレンジ (HDR) をサポート (10bit) ビデオ帯域幅: 18 Gbps 広い周波数範囲: 25MHz~600MHz HDMI 2.0a 準拠、HDCP 2.2 および 1.4 準拠 ディープカラー&3Dをサポート Dolby Digital、DTS-HD、Dolby True HD オーディオをサポート ディスプレイから EDID と EDID のデフォルト学習をサポート 前面パネルの LED インジケーター表示

<span id="page-2-1"></span><span id="page-2-0"></span>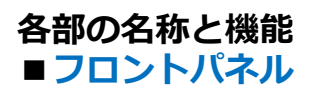

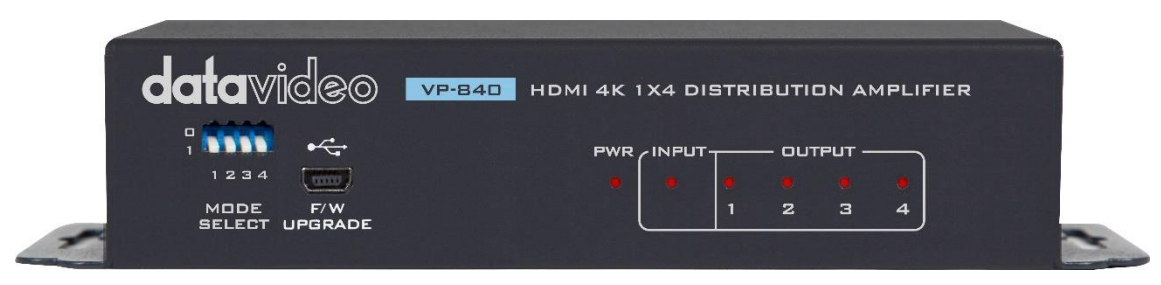

#### \*実際の LED インジケーター色は青色です。

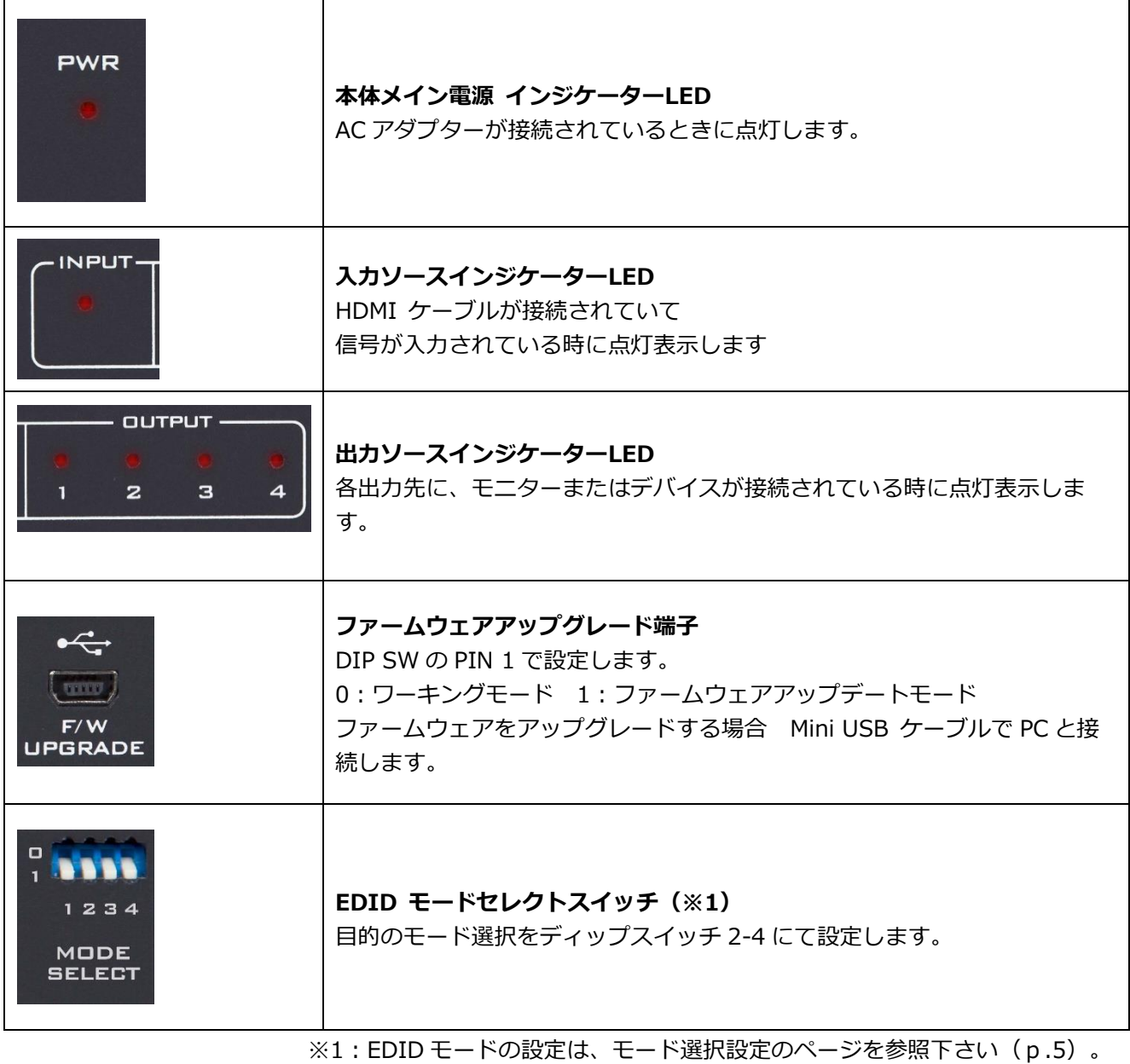

3

<span id="page-3-0"></span>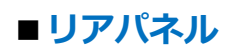

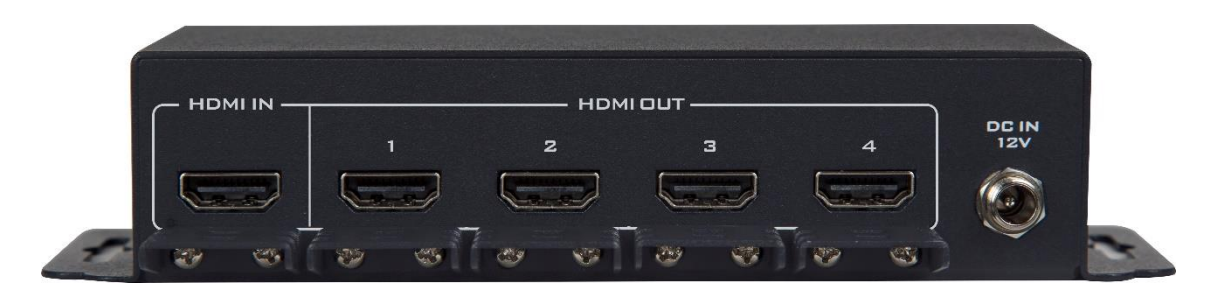

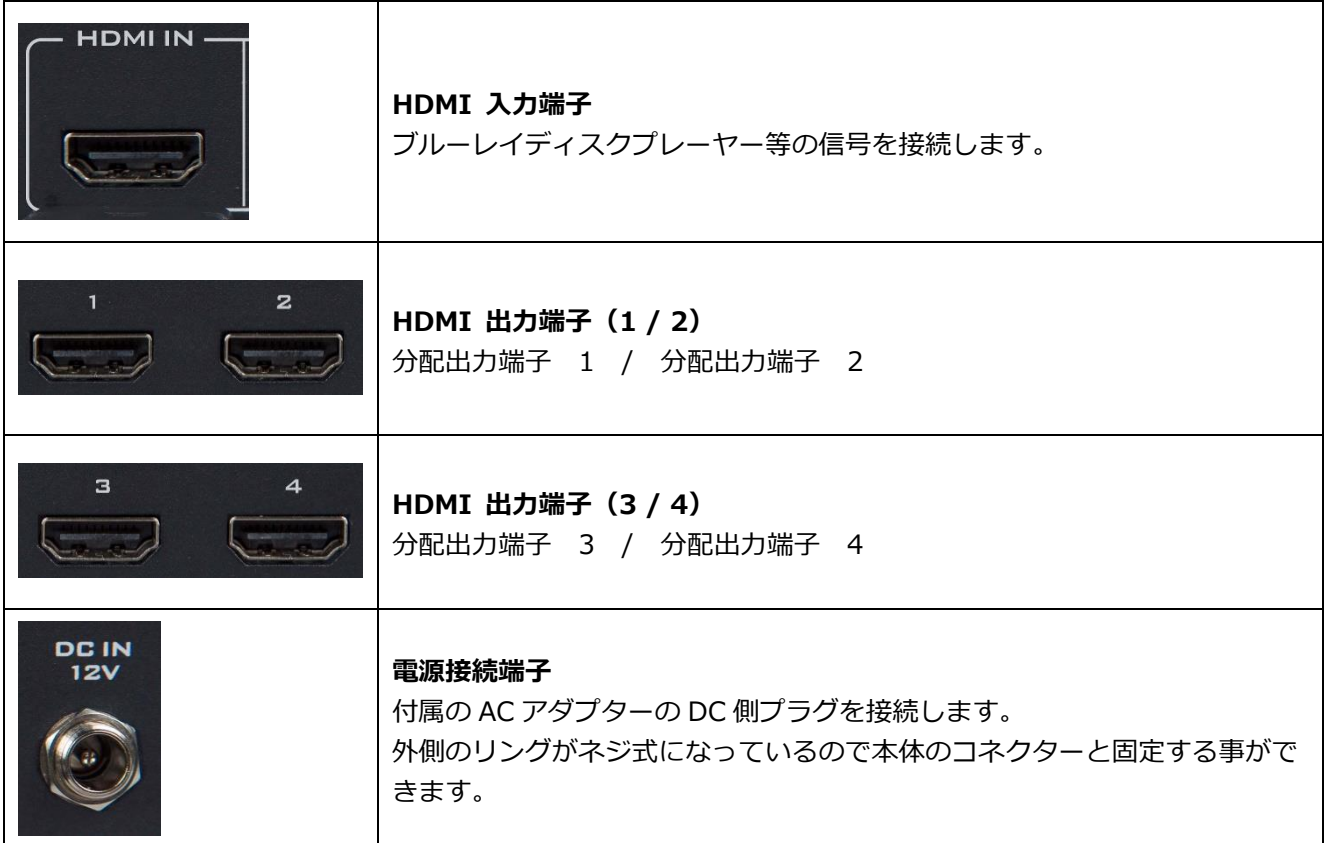

#### <span id="page-4-0"></span>■**EDID モード選択**

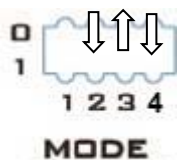

**SELECT** 

2–4 のディップスイッチで設定します ↓= "1" / ↑="0"

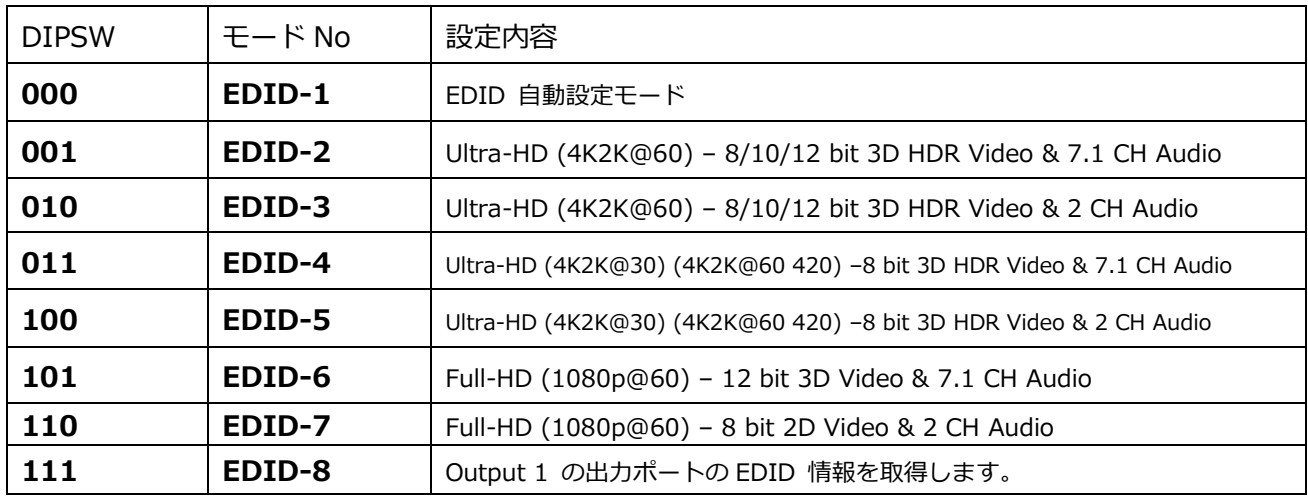

#### **●EDID-1 モード**

自動認識モードです。

接続されているモニター全ての情報を一度 VP-840 に取り込みます。

そのうえで一番低い機能のモニターを選択してその EDID 情報を取得します。

このモードの時、新しいモニター等を接続すると VP-840 は自動認識状態になり少しの間何も表示されなく なります。

接続されている全てのモニター間で EDID 識別データを新たに生成します。(拡張ディスプレイ識別デー タ)

#### **●EDID-8 モード**

接続するモニターが全て同じではなくまばらの状態で基準にしたいモニターの EDID を取得固定したい場合 は VP-840 の OUTPUT-1 に取得したいモニターを接続して下さい。

そのうえで VP-840 のモード設定を EDID-8 に設定します。

VP-840 が EDID-8 に設定されると、常に OUTPUT-1 の情報を取得します。

また、違ったモニターの EDID を設定しなおしたい場合は、一度他のモードに変えてから OUTPUT-1 に目的 のモニターを接続した上で改めてモード設定を EDID-8 に切り替えて下さい。

#### <span id="page-5-0"></span>**ハードウェアの接続方法**

以下に説明する手順に従って、VP-840 に接続する機器をセットアップします。

- (1) モニターを含むすべての機器の電源を切っておきます。
- (2) VP-840 の出力ポートに使用するディスプレイ等接続します。
- (3) VP-840 の入力側にブルーレイプレイヤー等の機器を接続します。
- (4) 付属の AC/DC 変換アダプターを VP-840 に接続します。
- (5) VP-840 モード選択スイッチを目的の EDID モードに設定をします。
- (6) VP-840 の出力側に接続した機器の電源を全て入れます。
- (7) VP-840 の入力側に接続した機器の電源を入れます。

## <span id="page-5-1"></span>**ファームウェアのアップグレード**

## <span id="page-5-2"></span>■**アップグレードについて**

VP-840 のファームウェアを更新する必要がある場合は、最新のファームウェアプログラムとツールを datavideo 社製品 Web サイト [www.datavideo.com](http://www.datavideo.com/) よりダウンロードして下さい。 ファームウェアをアップグレードする作業には約 10 分程度かかります。 作業を開始した後は中断しないでください。 本体のシステムが応答しなくなる可能性がありますので、作業には十分注意して行って下さい。 VP-840 のファームウェアを正常にアップグレードするには、次のものが必要です。 ・最新のファームウェアファイル

- ・ミニ USB ケーブル(※ケーブルは付属していません、ご用意をお願いします)
- ・Windows PC (Windows 7 以降 32 bit / 64 bit)
- · EP Console UI (アップグレード専用ソフトウェア)ファームウェアと同時にダウンロードできます。

#### <span id="page-5-3"></span>■**アップグレード手順**

VP-840 の USB アップグレードポートと使用する PC に USB–Mini USB ケーブルを接続します。

①PC と VP-840 を接続します。

➁VP-840 の電源を入れて、PC の COM ポートドライバーを自動認識させ、VP-840 の COM ポート番号を割り 当てておいてください。割り当てが終了したら VP-840 の電源を切ります。

➂PC に予め入手したアップグレードファイルを解凍して準備しておきます。(下図は一例) ④図のように任意の場所に解凍したファイルのファームウェアアップグレードツール**"EP Console.exe"**を開 きます。

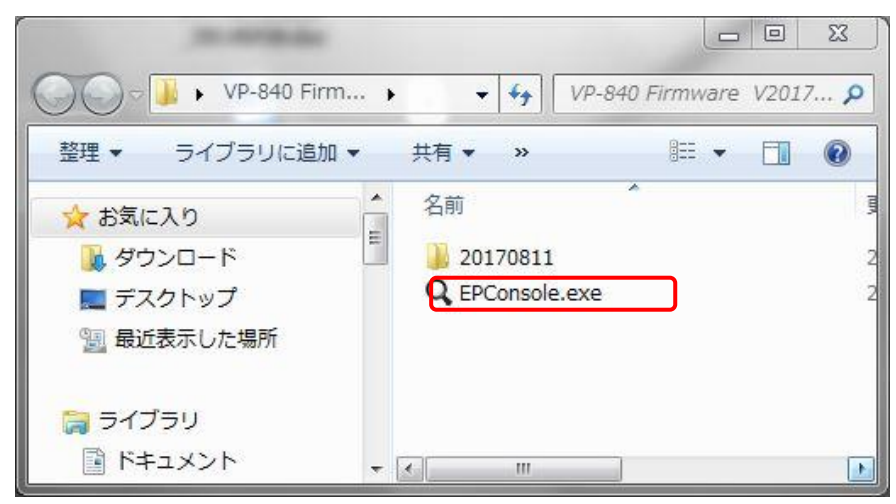

⑤PC 上で EP Console を開き、認識したシステム設定に応じて、検出された COM ポートを選択し、 ボーレートを設定します (推奨 Baud は 57600 bps です)。

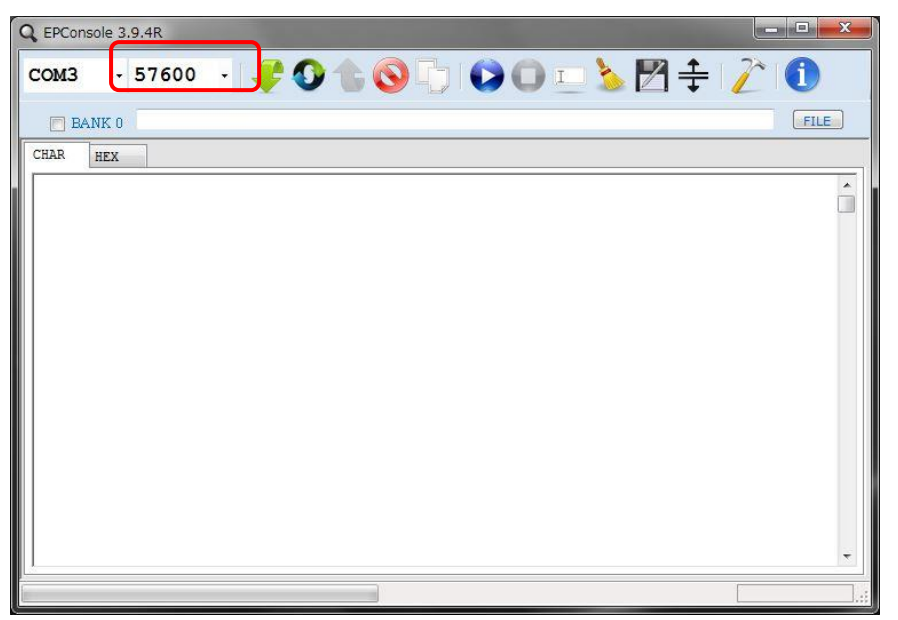

⑥FILE ボタンをクリックして、展開したファームウェアファイルのドライブ(解凍場所)を参照します。 (下図参照)

\* .H00 ファイルをダブルクリックしてファームウェアファイルをインポートします。

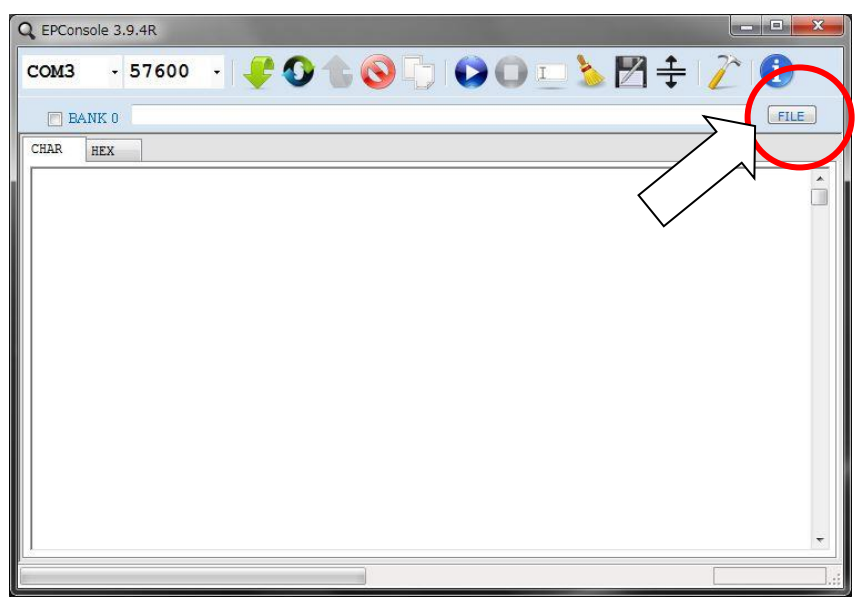

⑦\* .H01 と\* .H02 ファイルを選択、「開く」を選択します。

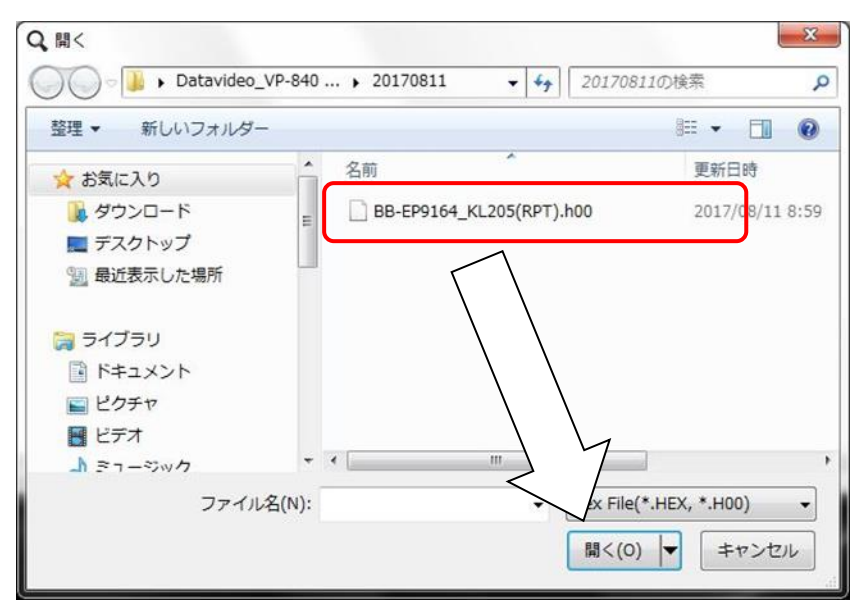

⑧自動的に他のファイルもセットされます。

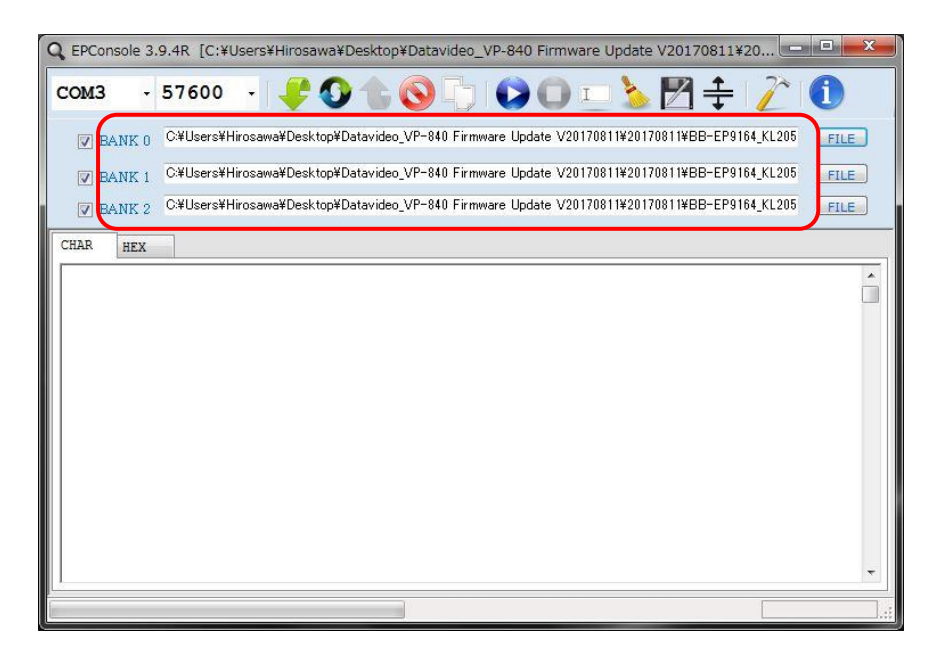

⑨VP-840 電源を入れ、前面パネルにある DIP SW の PIN1を"1"にし F/W アップグレードモードにしま す。

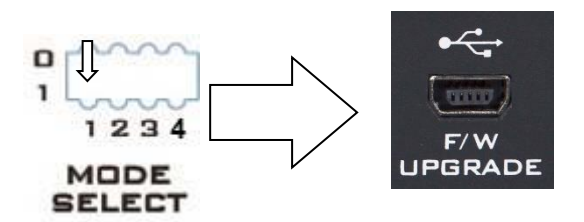

⑩下図のミドリ矢印のアイコンをクリックするとアップグレードが開始されます。 開始されない場合(エラーなどが出た)は、再度電源投入時からやり直してください。

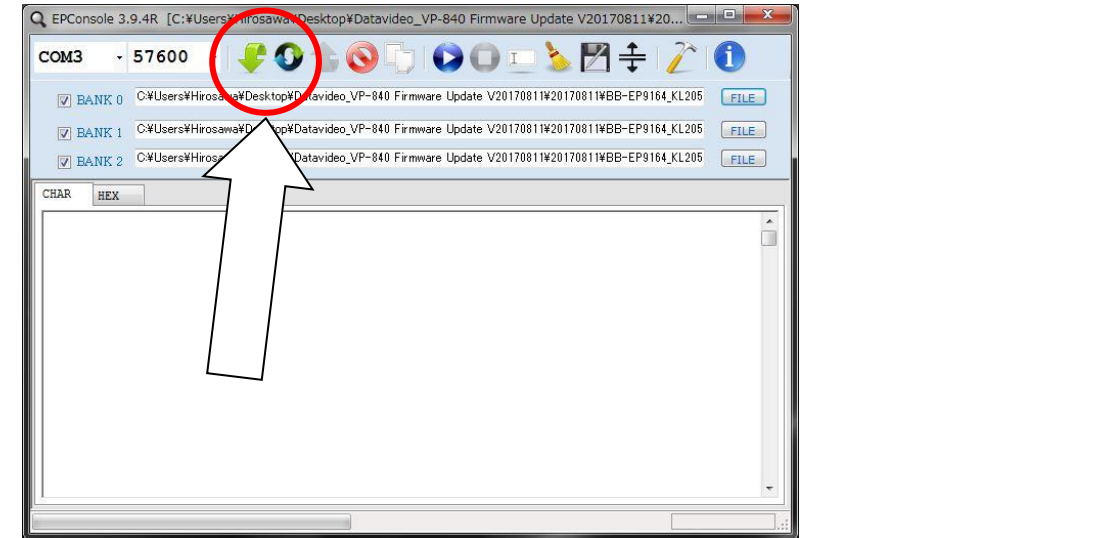

ファームウェアのアップデートは、自動進行で「BANK0 → BANK1 → BANK 2」の順に進みます。

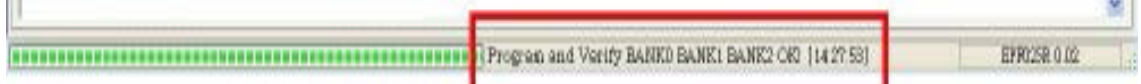

アップデート中は、本体の電源を落とさない(切らない)でください。

終了すると上記のウィンドウに OK が表示されて停止します。

\*エラーが出た場合は再度ミドリ矢印アイコンをスタートさせるか、最初からやり直してください。

終了するには、本体の AC/DC アダプターをコンセントから抜き、1 分程度経過した後、電源を再投入して下 さい。

⑪本体の電源 LED インジケーターが点灯したら終了です。

## <span id="page-8-0"></span>**よくある質問**

ここでは、VP-840 を使用中に発生する問題の一例です。

それでも問題が解決しない場合は、サポート窓口までご連絡ください。

Q1:VP-840 に接続したモニターに何も表示されません。

A:VP-840 を EDID-7 または EDID-8 に設定してみてください。

EDID-7 モードでは、接続されているいずれかのモニターがフル HD をサポートしている場合入力映像を 出力します。

EDID-8 モードの場合は、OUTPUT-1 のモニターの情報を取得する為、モニターにばらつきがある場合 は性能が低いモニターを必ず OUTPUT-1 に接続する必要があります。

(OUTPUT-1を空きチャンネルにしないでください)

Q2:EDID-1 に設定の時、HDMI ケーブルを抜き差しするとすべての出力映像が短い時間出なくなります。

A:EDID-1 モードは、出力機器の自動認識モードであるために各ポートの信号が途切れた場合は改めて自動 認識を行うために出力映像が認識終了するまで途切れてしまいます。

Q3:映像の解像度を変更したら、色が歪んだり音が途切れたりでなくなったりしました。

A:VP-840 の入力側の HDMI ケーブルを一度抜き差しして、再認識させます。

## <span id="page-9-0"></span>**仕 様**

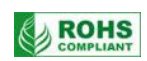

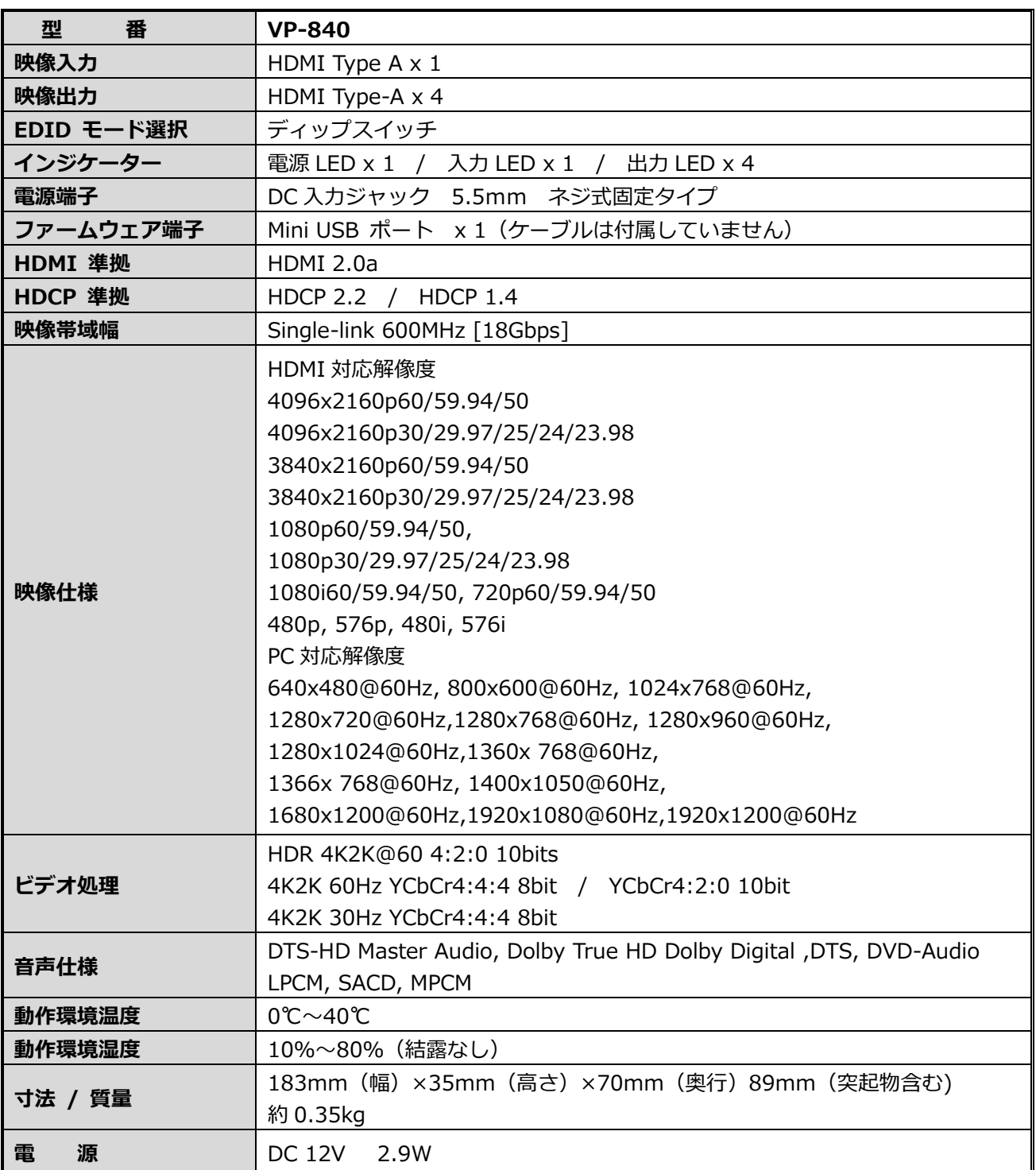

<span id="page-10-0"></span>**サポート窓口**

# datavideo JAPAN

株式会社 M&Inext datavideo 事業部

〒231-0028 神奈川県横浜市中区翁町 2-7-10 関内フレックスビル 210

TEL:045-415-0203 FAX:045-415-0255

MAIL: [service@datavideo.jp](mailto:service@datavideo.jp) URL: <http://www.datavideo.jp/>

datavideo は Datavideo Technologies Co., Ltd の登録商標です。 本書を権利者の許可なく配布、インターネットでの公開等をすることは著作権法上禁止されております。 日本語訳・制作・著作 株式会社 M&Inext

2022 年 11 月 15 日改訂